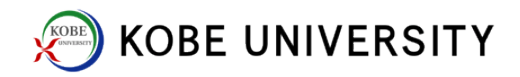

## Setting of New Passwords

1. Log-in "Kobe University Integrated User Management System: KUMA".

<https://portal.center.kobe-u.ac.jp/KUMA/>

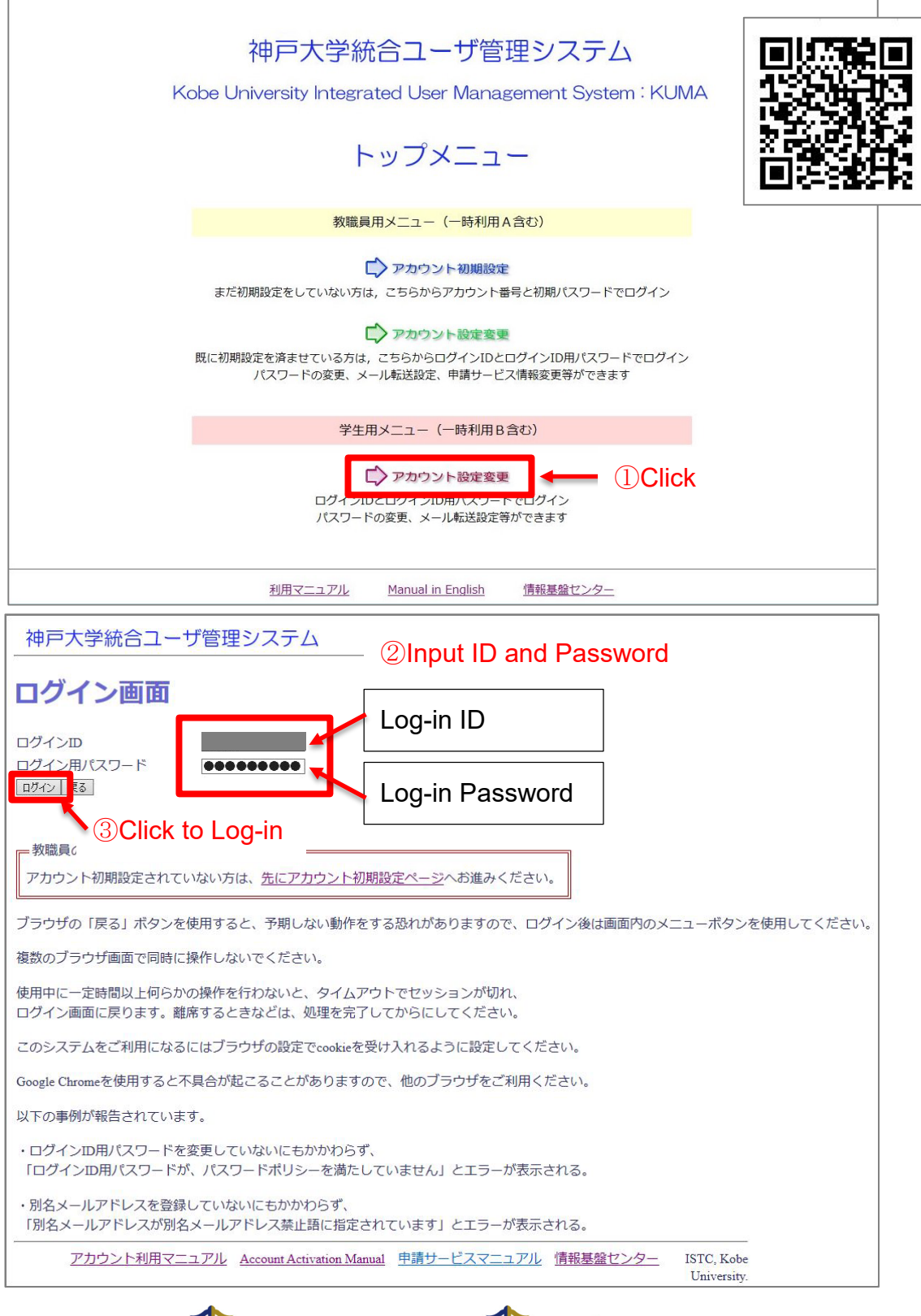

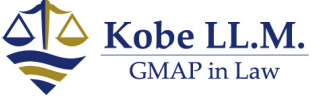

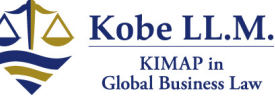

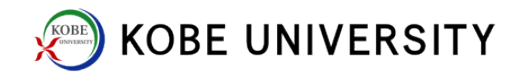

2. Select ペスワード設定 (Password Setting) tab.

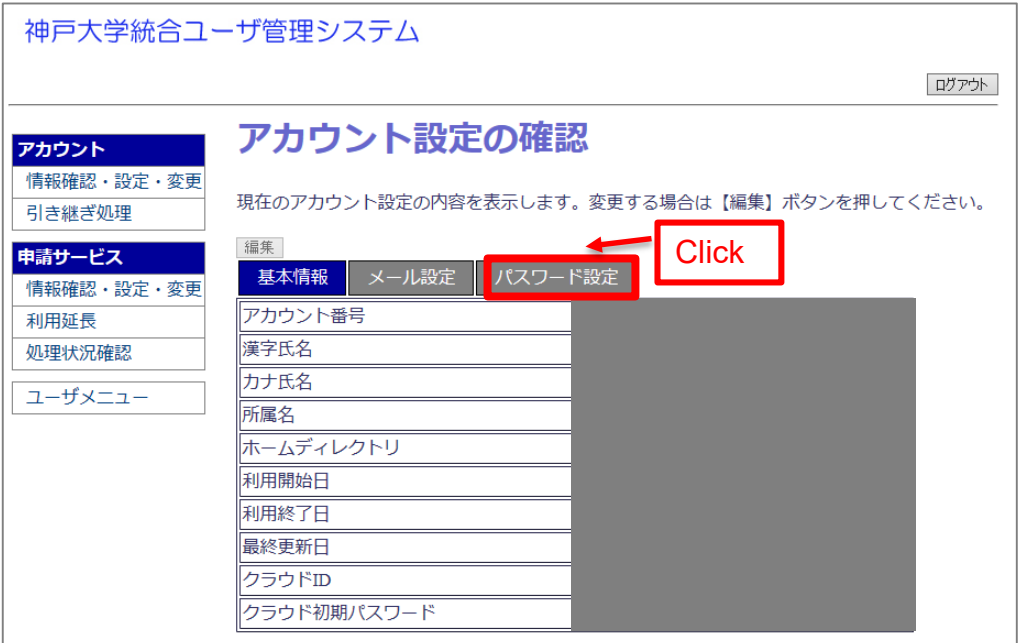

3. Click  $\frac{2}{\sqrt{3}}$  (Edit).

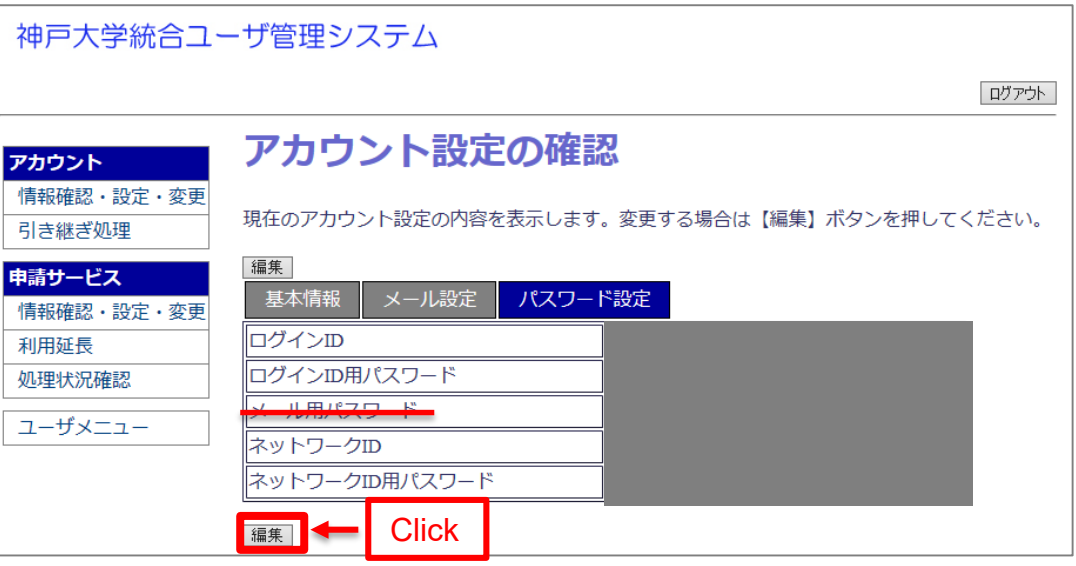

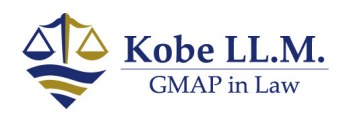

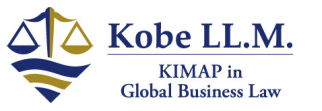

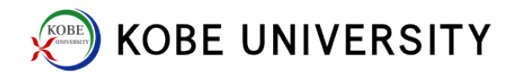

4. Input new PWs and click  $\boxed{\frac{1}{1+\frac{1}{1+\frac{1}{$ 

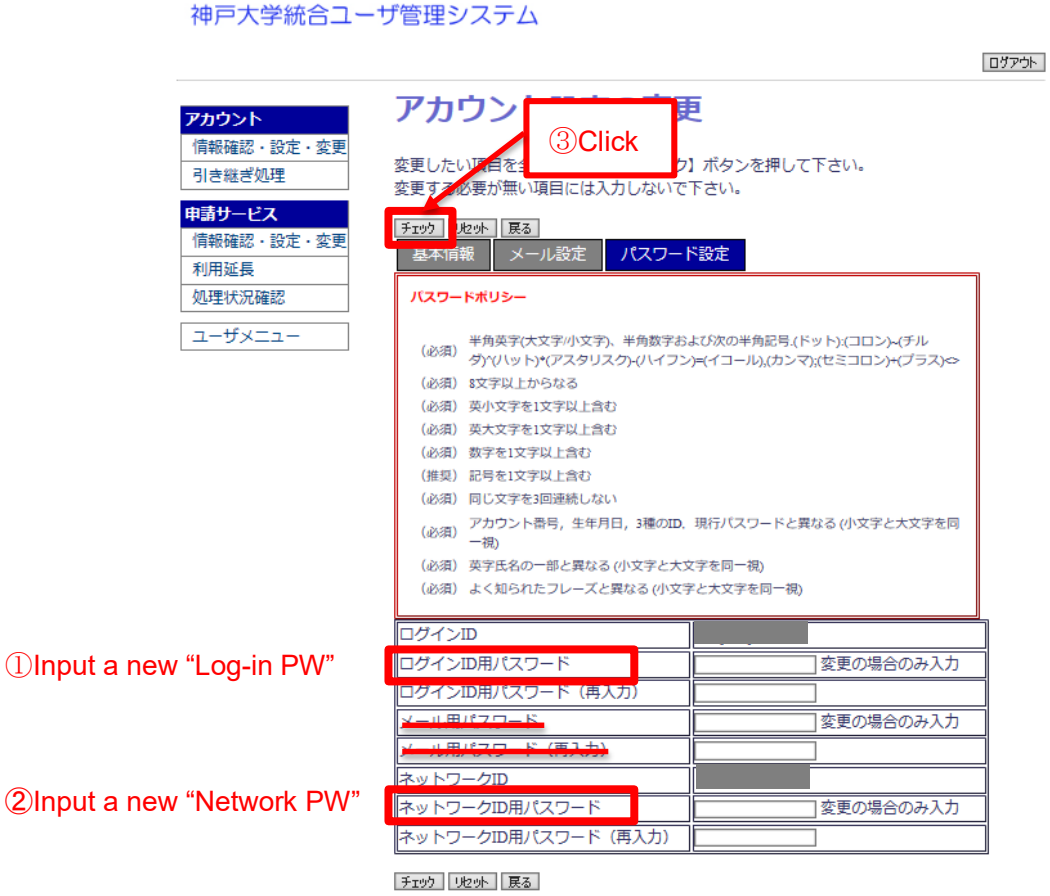

\*Password policy (パスワードポリシー)

- Use half-width alphabets (capital/small), half-width numerals, and half-width nonalphanumeric characters such as dot (.), colon (:), tilde  $(\sim)$ , caret  $(\land)$ , asterisk  $(\land)$ , hyphen
- (-), equal  $(=)$ , comma  $(,)$ , semicolon  $(;)$ , plus  $(+)$ ,  $\leq$  (less-than),  $\geq$  (greater-than)
- Use at least 8 characters in length.
- Use at least 1 small alphabet.
- Use at least 1 capital alphabet.
- Use at least 1 numeral.
- Do not repeat the same character three times in a row; eg, aaa, 111 and CCC.
- Do not use your name, account number, birthday, ID; etc.
- Do not use a commonly-used phrase

5. Errors in red appear if any. Correct errors and click  $\boxed{\mathcal{F} \pm \mathcal{Y}}$  (check) again. Click |確定 (Confirmation) to finalize.

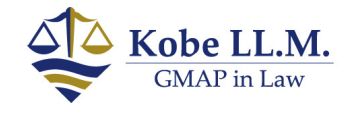

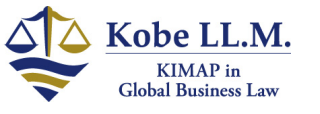